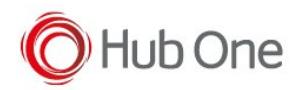

- 1. Pair and connect the HS3100 Bluetooth headset to the Zebra device (e.g. WT6000).
- 2. From Apps view, launch Device Central

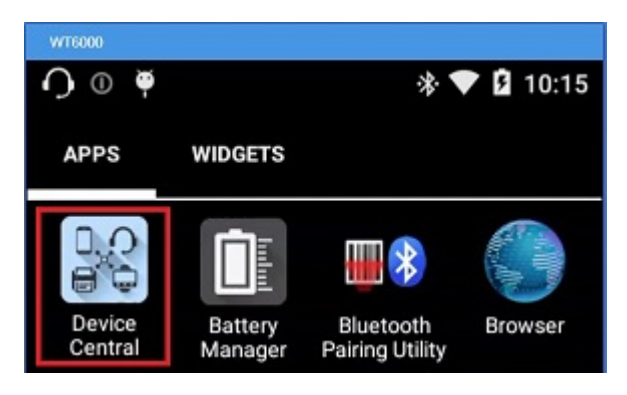

3. Select HS3100 from the list of connected peripherals.

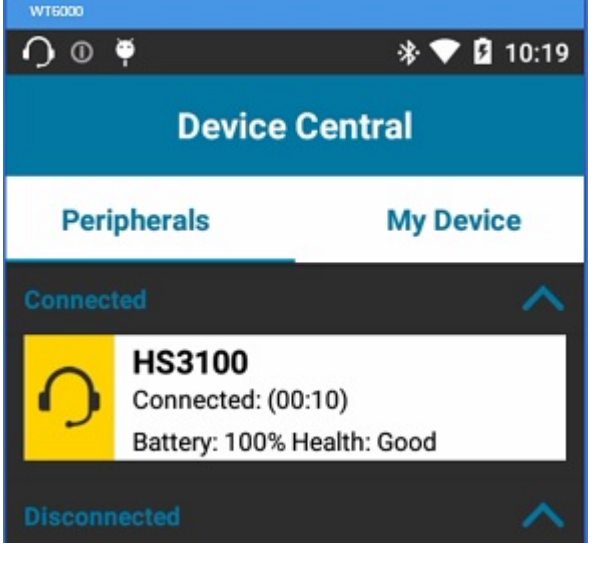

4. Look under Firmware Version.

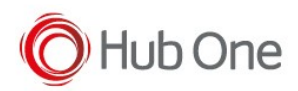

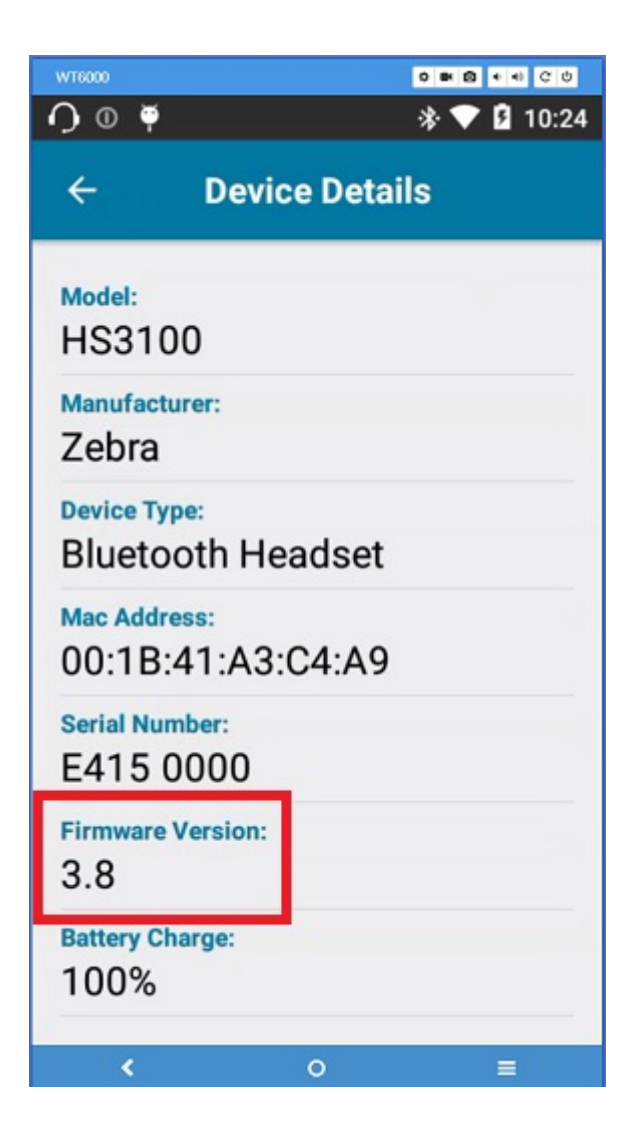